## 桃園市 **113** 年度推行小康計畫仁愛獎助學金實施計畫

一、目的:為鼓勵本市低收入戶子女順利完成學業,增進謀生技能,期能步入小康社會。 二、辦理單位:

(一) 主辦單位:桃園市政府教育局。

(二) 承辦單位:桃園市立大崗國民中學。

三、申請資格:

- (一) 設籍本市 6 個月以上(112 年 9 月 1 日前設籍桃園市,由學校審核認定之)各區公所列 冊登記低收入戶之子女就讀國內公私立大專院校(不含研究所)、高中職及就讀本市各 國中小學生。(低收入戶證明有效期限須超過 113 年 3 月 31 日)
- (二) 112 學年第 1 學期在校期間無記小過(含)以上紀錄者(銷過及功過相抵者均不符合申請資 格)。

(三) 未具有公費生資格。

### 四、申請類別及金額:本局得視預算及申請人數多寡,酌予調整各類組獎、助學金之名額。

(一)大專院校組(五專前3年比照高中職組,後2年比照大專院校組):

1. 獎學金:

(1) 金額:新臺幣 8,000 元。

(2) 112 學年度第 1 學期學業平均成績 70 分以上。

2.助學金:

(1) 金額:新臺幣 6,000 元。

(2) 112 學年度第 1 學期學業平均成績 60 分以上。 (二)高中職組(含進修學校):

1.獎學金:

(1)金額:新臺幣 4,000 元。

(2) 112 學年度第 1 學期學業平均成績 80 分以上。

2.助學金:

(1)金額:新臺幣 3,000 元。

(2) 112 學年度第 1 學期學業平均成績 60 分以上。

(三)國中組:

1.獎學金:

(1)金額:新臺幣 2,000 元。

(2) 112 學年度第 1 學期學業成績平均 80 分以上。

2.助學金:

(1)金額:新臺幣 1,500 元。

(2) 112 學年度第 1 學期學業成績平均未達 80 分。

(四)國小組:

助學金-金額:新臺幣 1,000 元。

五、審核:

(一)本市市立高國中小:學校逕予審查及核發獎助學金。

(二)非本市市立學校(公私立大專院校、高中職、國中小):

1.獎助學金之核發,由「桃園市推行小康計書仁愛獎助學金審核會」審核決定之。

2.獎助學金審核會置召集人1人,由本局局長兼任,委員5人本局自現任或退休中小學校 長聘任之。

六、學生申請手續:依申請身分填具申請表(附件一-1~4)並備證明文件交予各就讀學校審查。 七、各校承辦單位繳交之資料:

(一)本市市立高國中小:

1.請至桃園市小康計畫仁愛獎助學金申請平臺 (<https://nl.pjhs.tyc.edu.tw/SC/>) 登入填報。 2.列印:

- (1) 申請表(附件一-1 或附件一-2)
- (2) 「申請暨印領清冊」(附件二)

申請表請申請人簽名或蓋章並逐層核章,無須寄送大崗國中,相關證明文件請自行留校 備查。

(二)非本市市立學校(公私立大專院校、高中職、國中小):

1.請至桃園市小康計畫仁愛獎助學金申請平臺(<https://nl.pjhs.tyc.edu.tw/SC/>)登入填報。 2.列印:

(1) 申請表(附件一-3 或附件一-4)

(2) 「申請清冊」(附件三)

申請表請申請人簽名或蓋章並逐層核章後,連同其他相關證明文件正本於 **113** 年 **4** 月 **8** 日(以郵戳為憑)前寄(送)至大崗國民中學總務處(33377 桃園市龜山區文化二路 168 號, 請於信封上註明:小康仁愛獎助學金),逾期送件、逾期缺件及核章不全者以棄權論。 3.本局審核通過後,將函文請各校檢具:

- (1)「印領清冊」(附件四)
- (2)「粘貼憑證用紙」(附件五)
- (3)「接受桃園市政府教育局補助或委託經費支出憑證簿」(附件六)
- (4) 「統一收據(或領據)」、「匯款公庫資料表」(附件七)

備妥以上文件寄(送)大崗國中,待彙整作業完成後撥款至各校。

提醒:各大專院校、私立高中、私立國中小製作「申請清冊」時,可一併將「印領清 冊」備妥**(**先請學生簽名備用,以免審核通過後「印領清冊」找不到學生簽名而延誤送 件時間。

- 八、本案相關公告及文件電子檔置於桃園市小康計畫仁愛獎助學金申請平臺網站供下載。
- 九、聯絡人:桃園市大崗國中出納組陳組長與協行教師黃老師、林老師 電話:03-3280888 分機 513、516、520。
- 十、附則:

(一)高中、大專學生若屬延長修業年限不得申請本案獎助學金。

(二)大專生資格認定:凡就讀教育部立案國內公私立大專院校專科部(四、五年級)、大學部

 等在學生(不含公費生、重修生、延修生、延畢生、進修部、在職進修生、推廣教育學分 班及夜間部學生)。

(三)僅減免註冊相關費用或申請學產基金者仍可申請。

(四)如為高中、國中、國小綜合型之學校請將印領清冊(或清冊)分別造冊。

(五)獎學金及助學金請擇優一項申請,成績**(**分數**)**如有小數點均以四捨五入取到整數位(如學 生成績證明單分數為 59.5 分,請在申請書、清冊(或印領清冊)及電子檔的成績欄填 60 分)。 (六)申請所送各項書表,不論審查合格與否概不發還。

## 桃園市 113 年度推行小康計畫仁愛奬助學金申請表

### (非桃園市立之大專院校、高中職(含進修學校)適用)

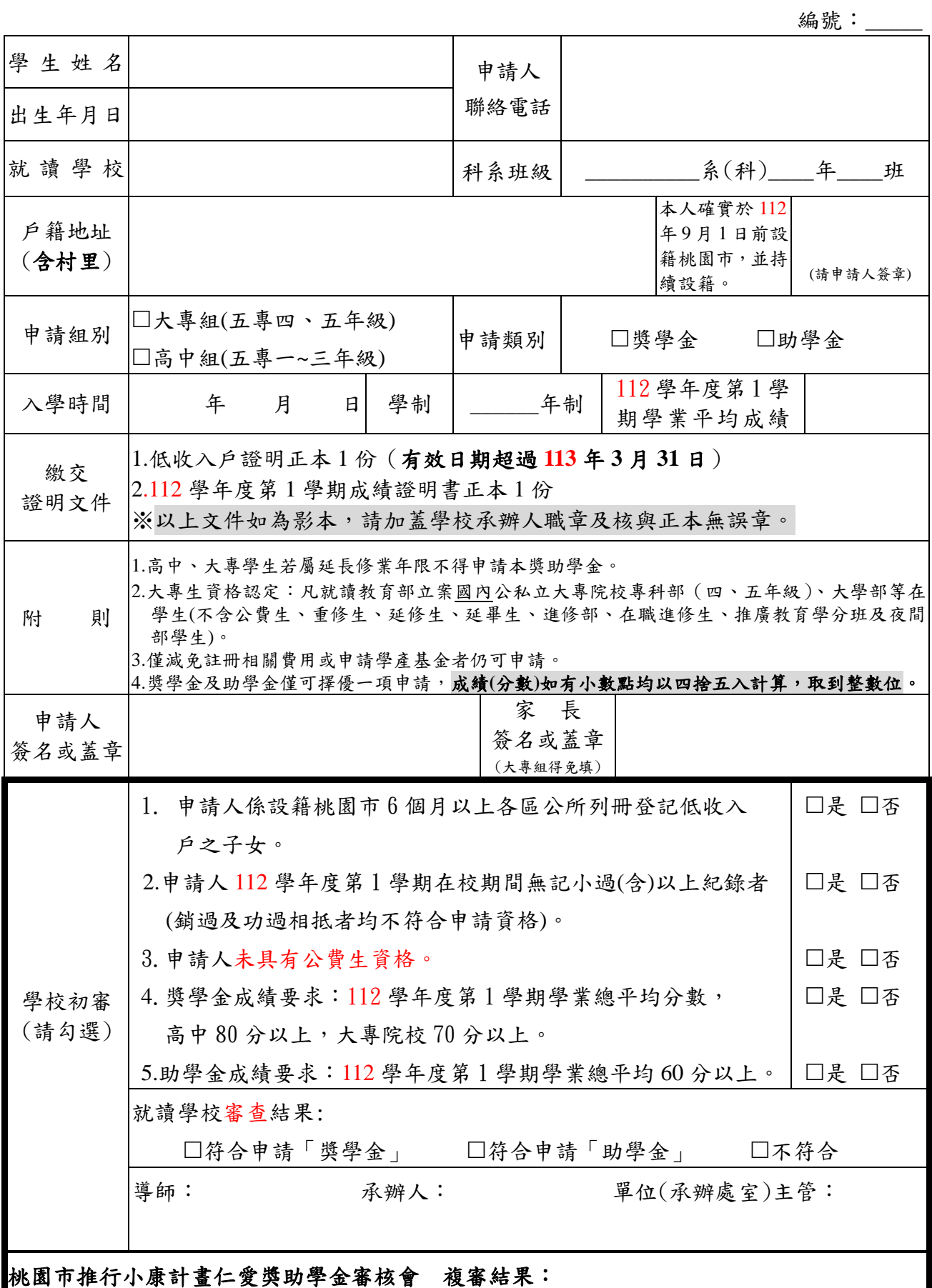

備註:本申請表所蒐集個人資料,將依據個人資料保護法規定,只針對本小康仁愛獎助學金之目的進行蒐集、處理及利用,不做其他用途。 本申請表各欄均應逐項詳填、核章完畢,相關證明文件請依序排列,如有遺漏、無法辨識、手續不全等則不予審查。

## 學校端使用說明

因為幾乎所有學校都使用 Google 教育帳戶,而且有每個學校都有對應的的網域,例如: 帳號@pjhs.tyc.edu.tw 就是桃園市平鎮高中的 email 帳號,所以本網站採用 Google 帳號作 為登入的認證機制,不需要透過註冊程序(省去填寫 Email 發認證信,再到信箱點選郵件確認 該 Email 為合法信箱的繁瑣程序),若無學校 Gmail 帳號,可用一般@gmail.com 帳號,只是 需要驗證服務學校

## Step 1: 用學校的帳號登入 Gmail

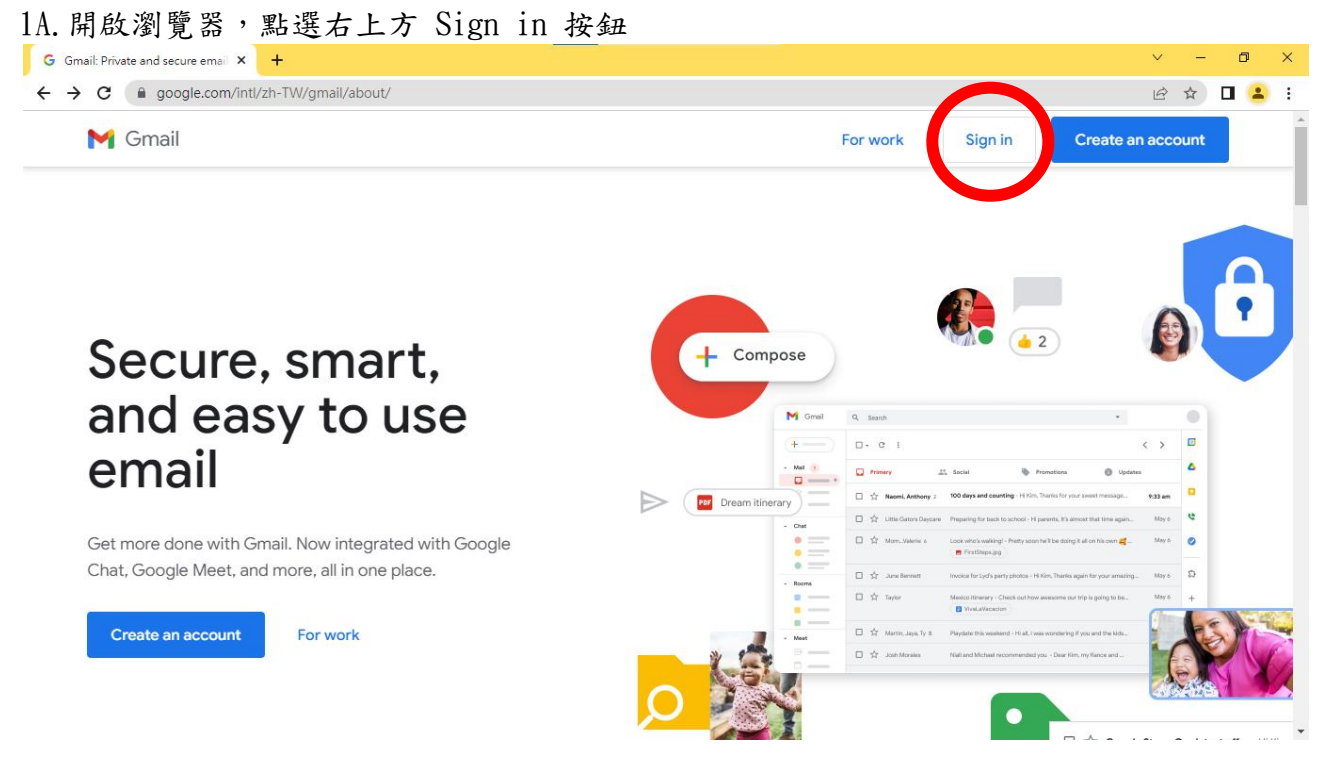

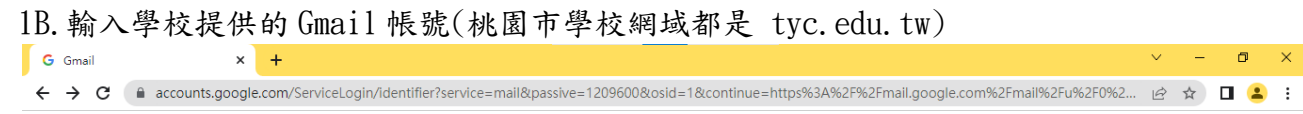

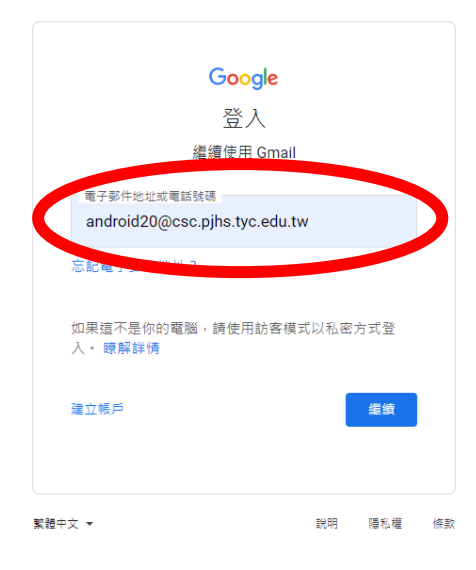

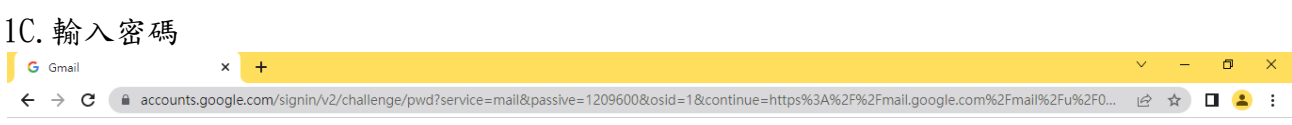

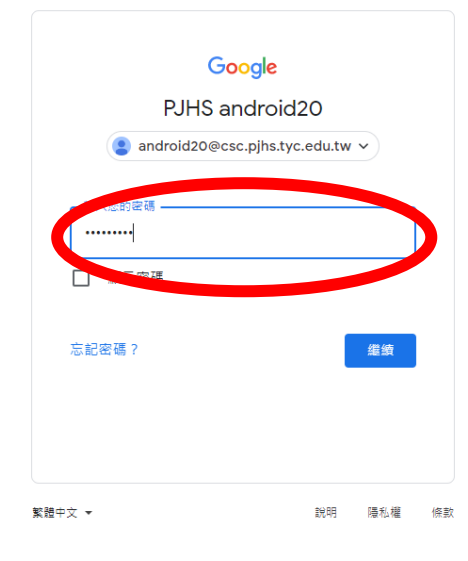

#### 1D.確認登入成功M 收件匣 (58) - android20@csc.pjl × G Google 帳戶 × →  $\bar{\mathbf{v}}$  $\equiv$  $\sigma$  $\leftarrow$   $\rightarrow$   $\mathbf{C}$  a myaccount.google.com/?utm\_source=OGB&tab=mk&utm\_medium=app&pli=1 12 ☆ Google 帳戶 Q 在 Google 帳戶中搜尋  $\mathcal{O}$ ◎ 首頁 P [1] 個人資訊 □ 資料和隱私權 android20 PJHS · 歡迎使用 □ 安全性 管理您的資訊、隱私權和安全性,打造您專屬的 Google 服務。 瞭解詳情 2 使用者和分享内容 □ 付款和訂閱 轉移您的內容 ◆ ◆ 將您的電子郵件和 Google 雲端硬碟檔案轉移到<br>◆ ◆ → 另一個 Google 帳戶 **(i) 關於** 開始轉移 隱私權與個人化 您有可參考的資安建議 查看您 Google 帳戶中的資料,並選擇<br>要儲存哪些活動以個人化您的 Google<br>服務 安全設定檢查工具已偵測到問題,建議 т 您採取必要的行動 隱私權設定 條款 說明 關於

# Step 2: 登入網站<br>34 盟能力網站 https://pl.pibs.tvs.edu

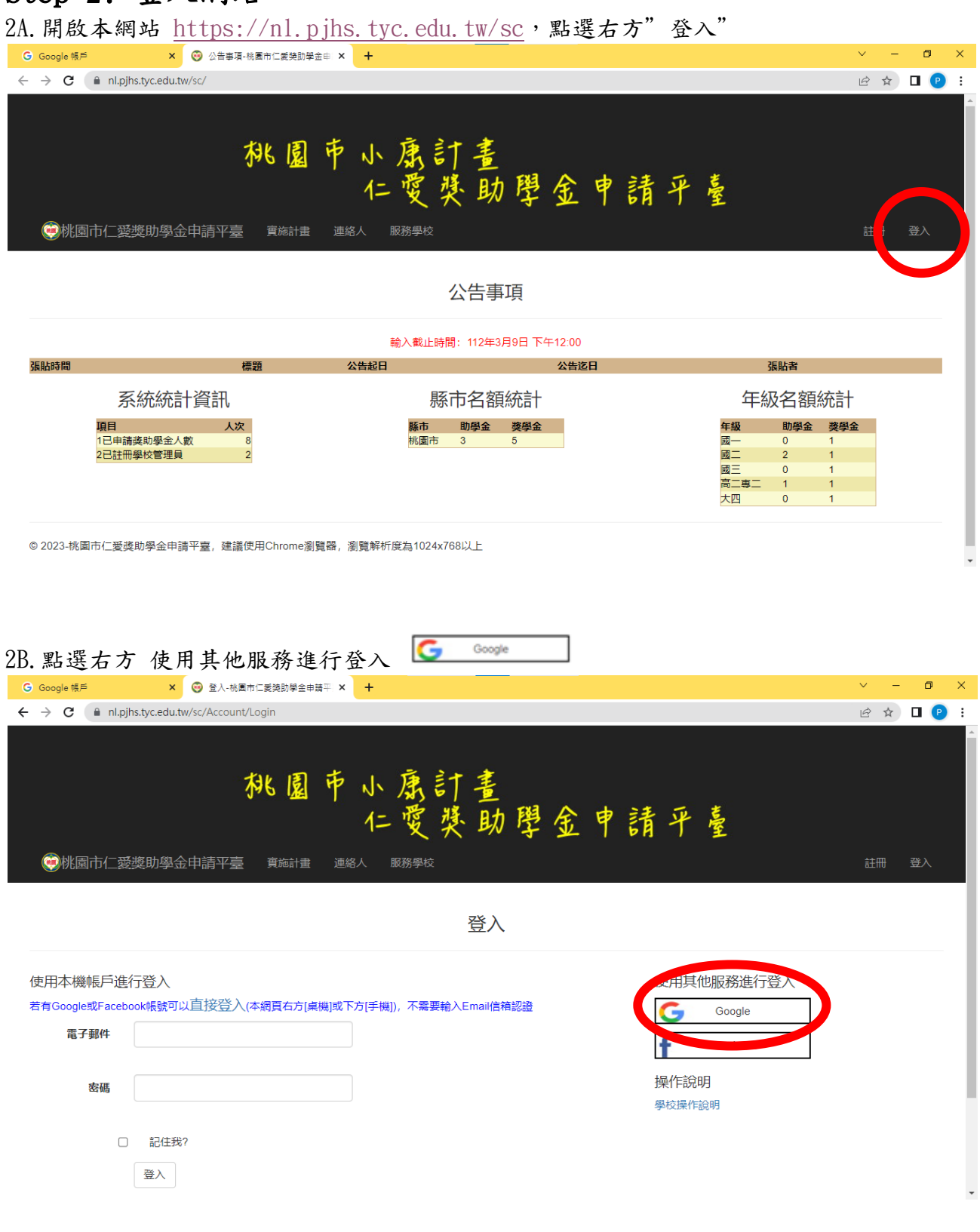

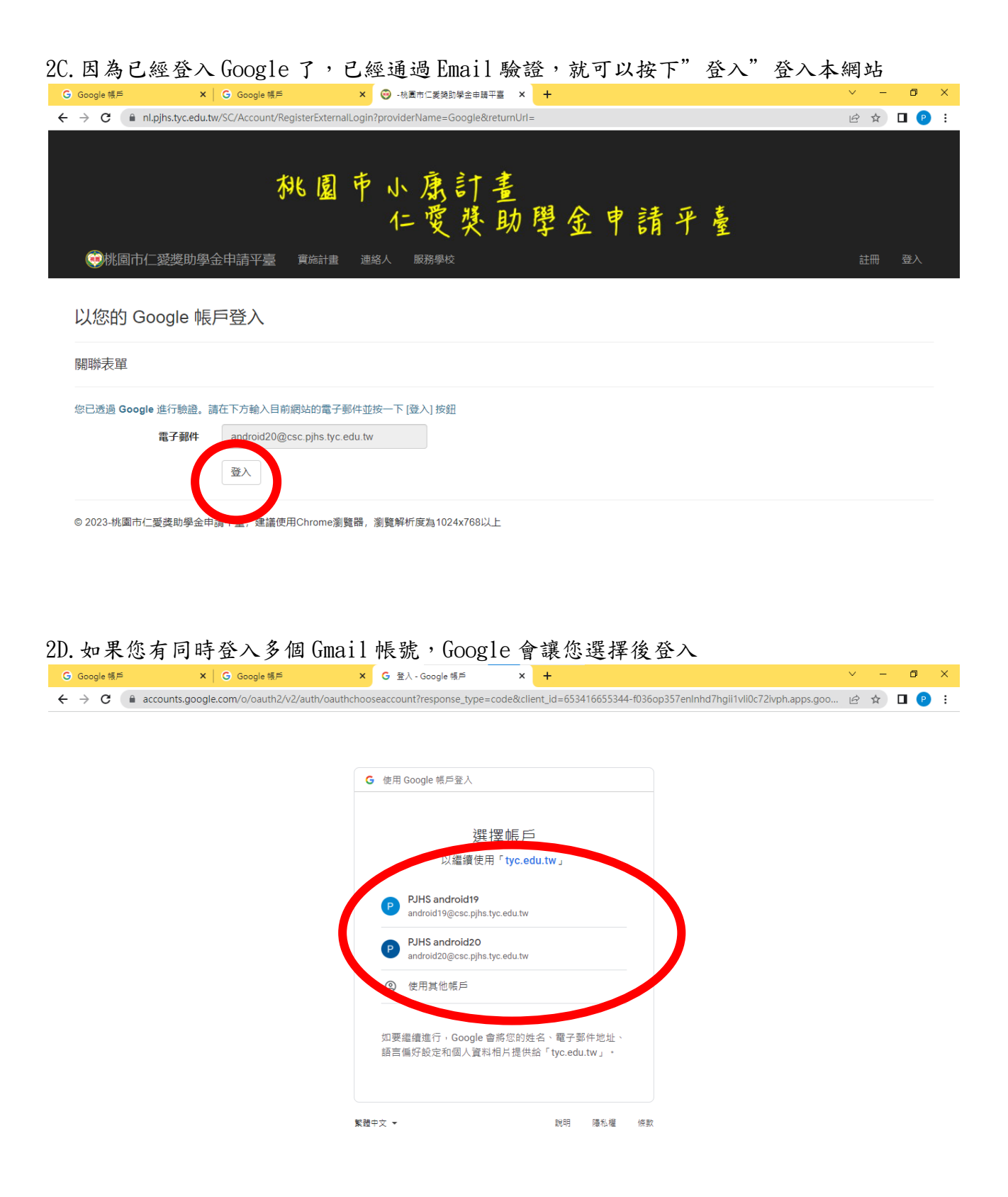

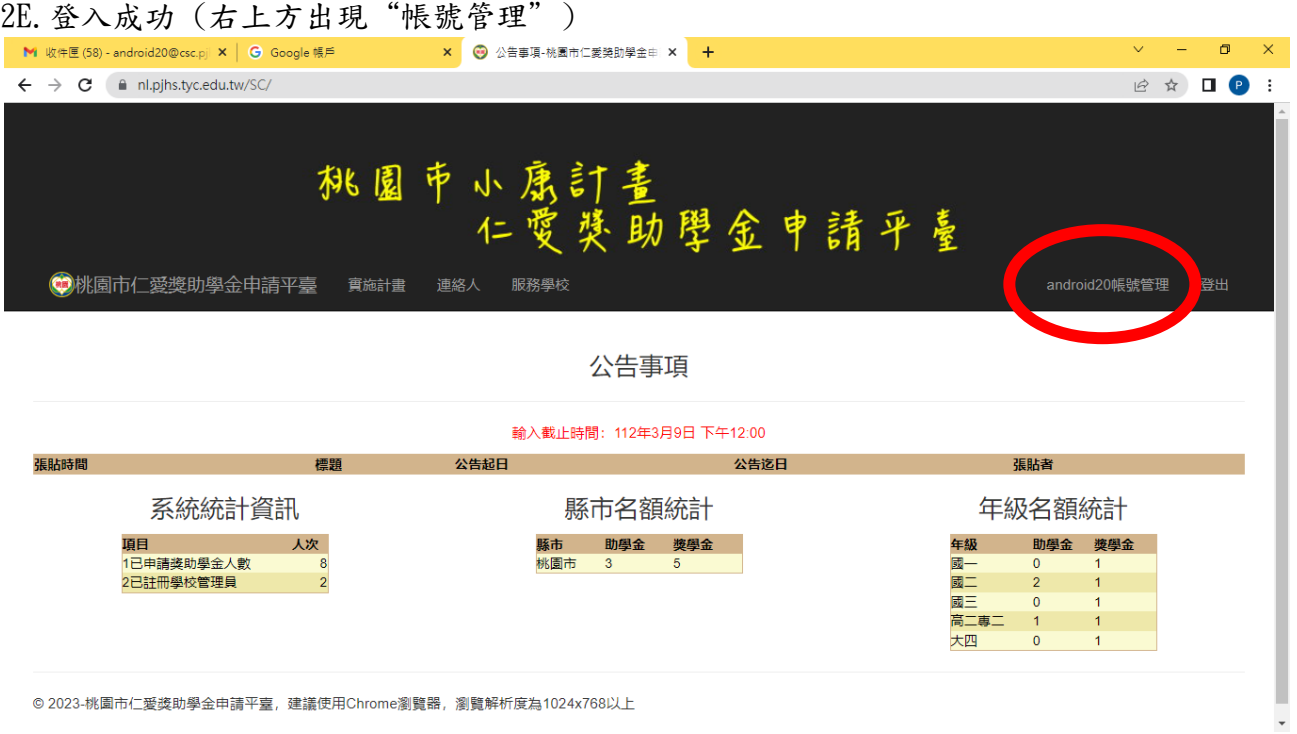

# Step 3: 成為學校的行政承辦人員

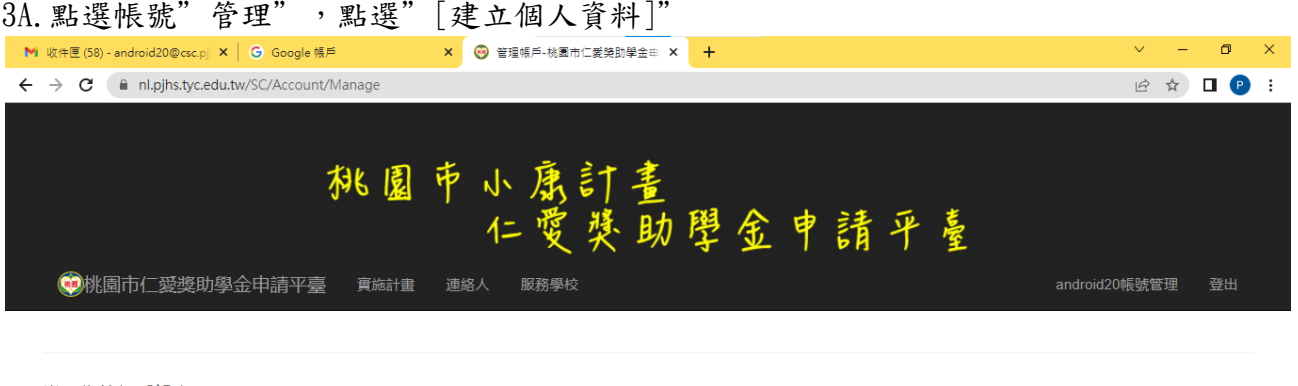

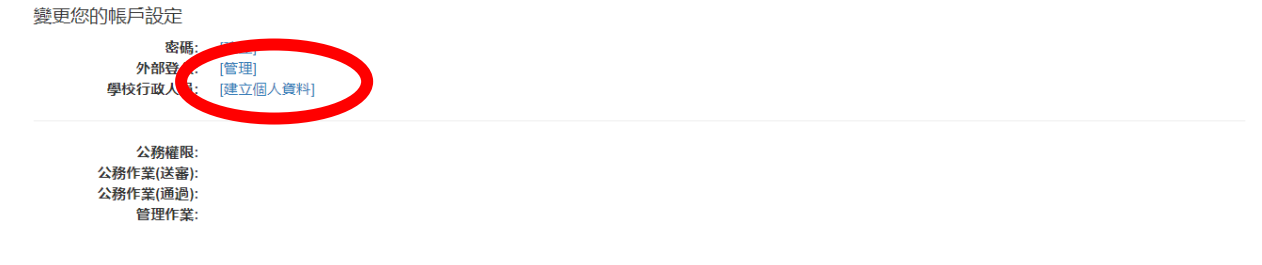

© 2023-桃園市仁愛獎助學金申請平臺, 建議使用Chrome瀏覽器, 瀏覽解析度為1024x768以上

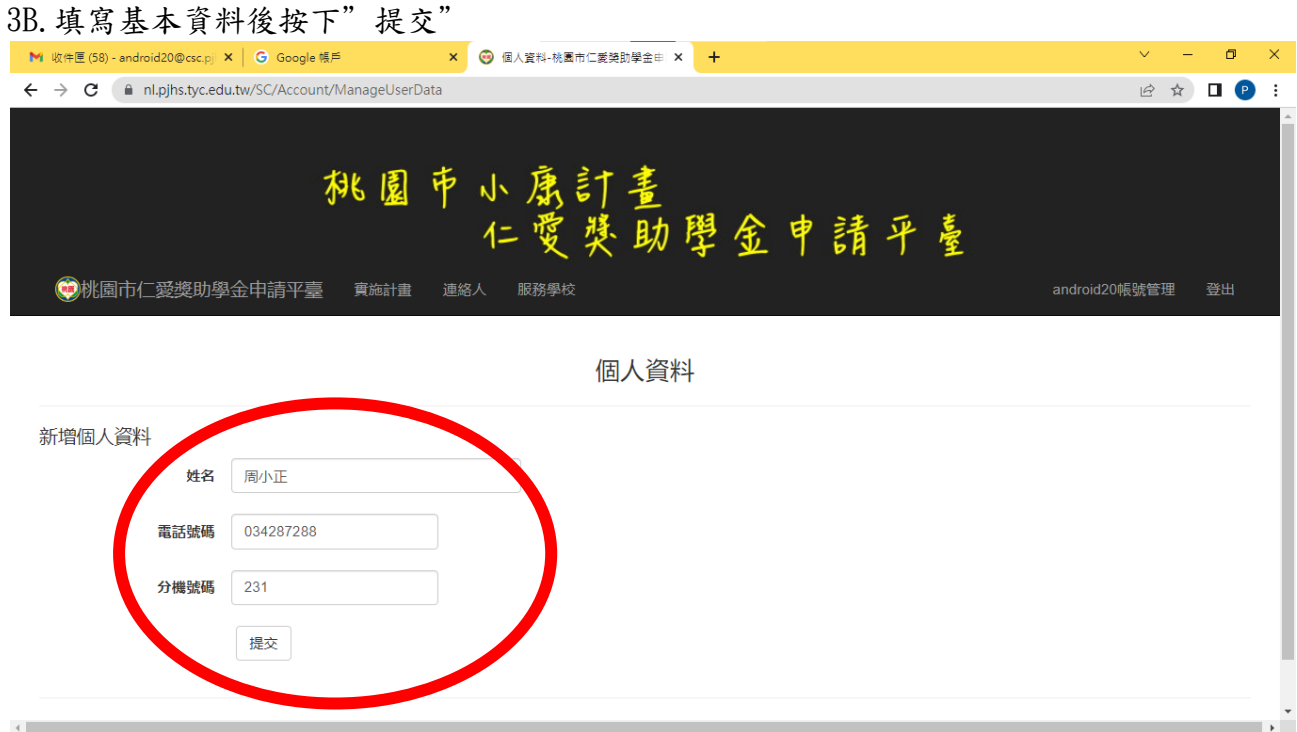

3C.因為 Email 確認為平鎮高中員工,可按下"[取得管理權限]"成為業務管理員,(若沒有 可茲辨識的學校 email 請跳至 Step 3E)

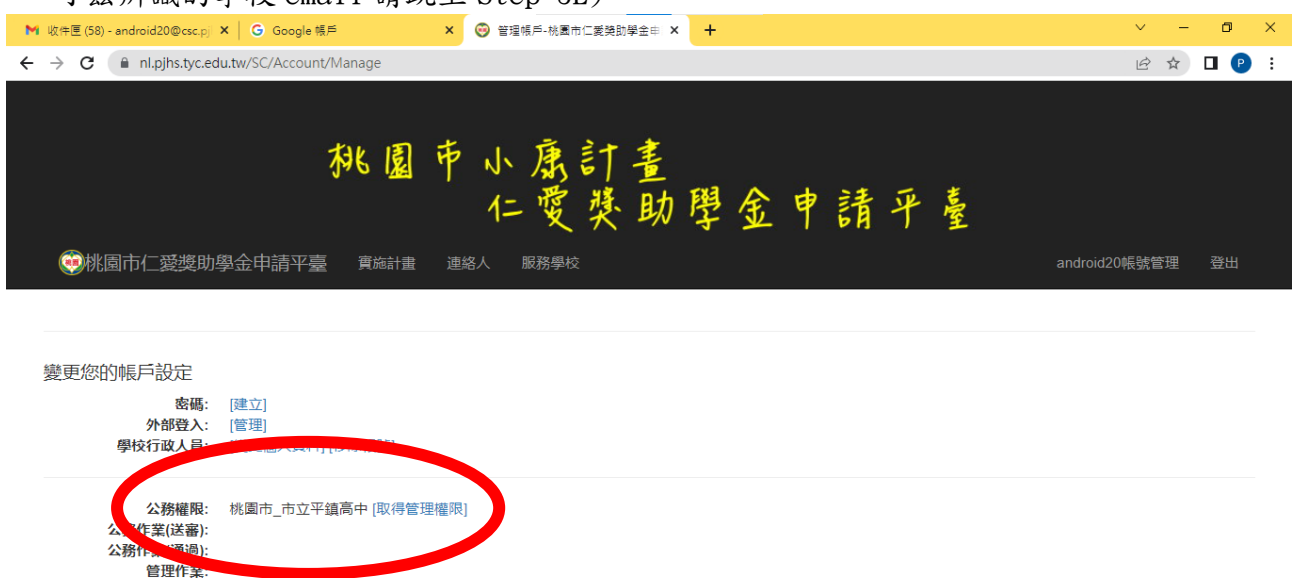

© 2023-桃園市仁愛獎助學金申請平臺,建議使用Chrome瀏覽器,瀏覽解析度為1024x768以上

3D.請再填寫獎助學金申請時會用的學校相關資料,按下"提交",就可以準備輸入申請獎助 學金的學生資料了

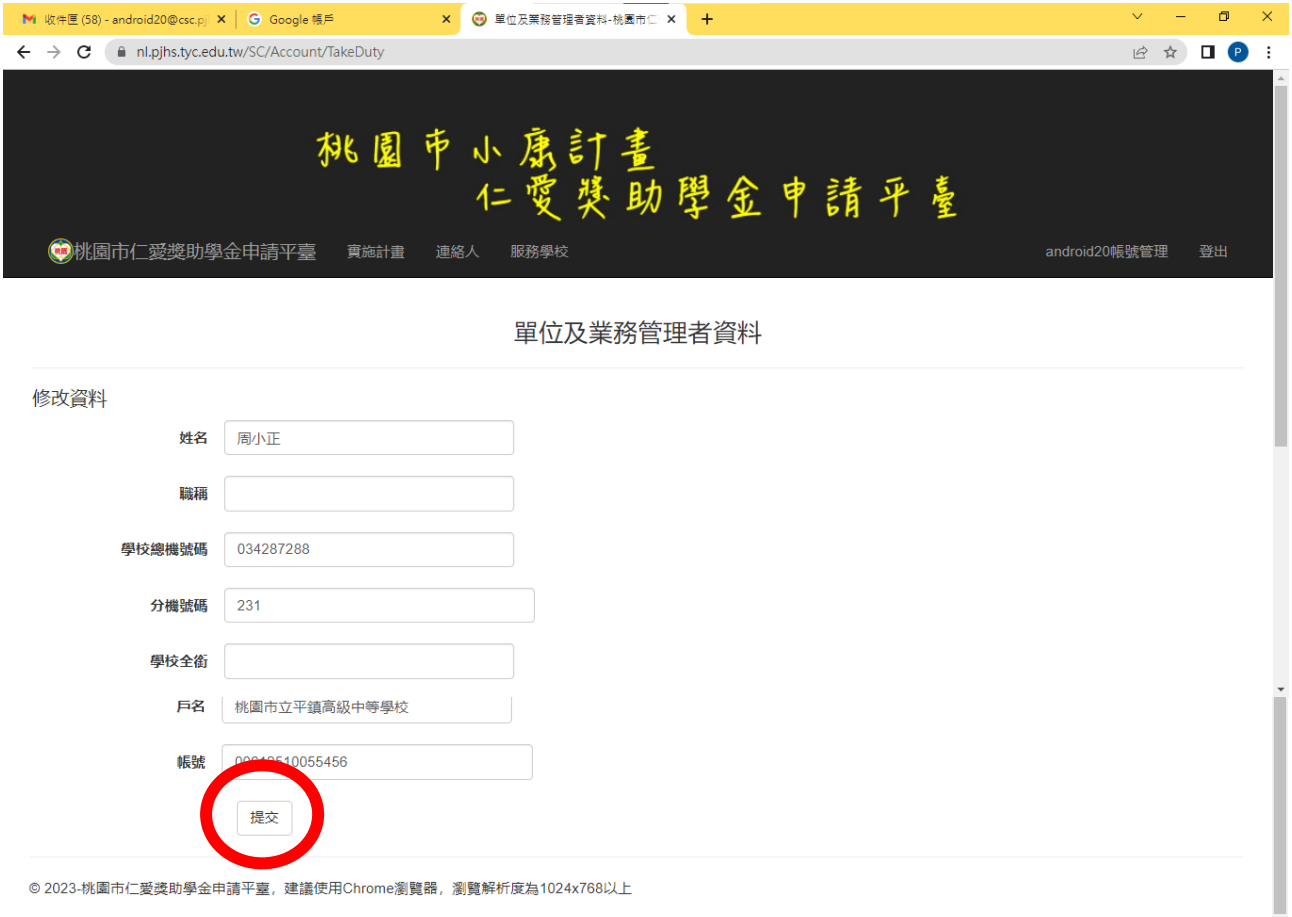

© 2023-桃園市仁愛獎助學金申請平臺, 建議使用Chrome瀏覽器, 瀏覽解析度為1024x768以上

3E.(非公務 Email 帳號處理)因為無法從 Email 辨識您服務的學校,所以必須增加一個審查確 認的機制,當您完成步驟 3D後,出現了"申請成為學校承辦人"

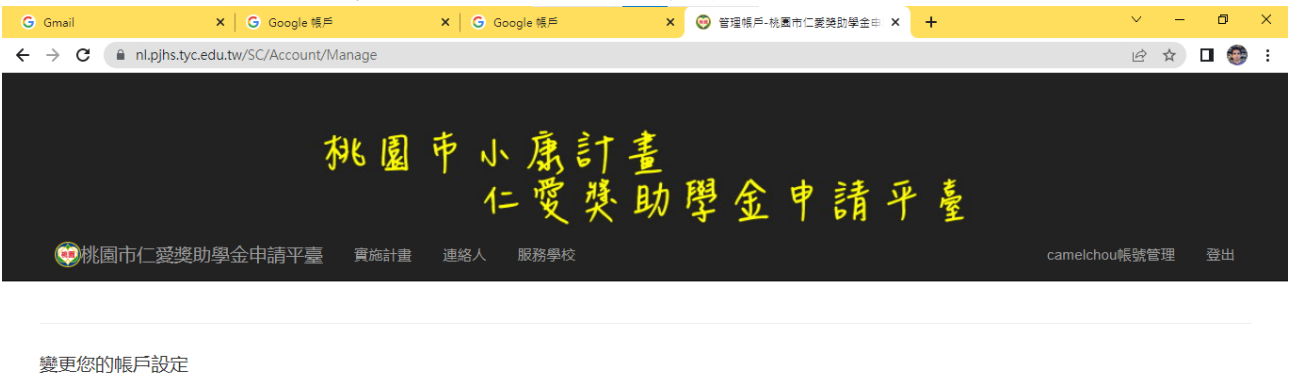

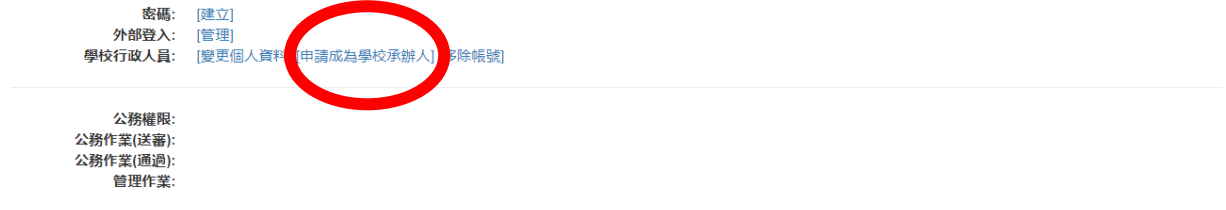

© 2023-桃園市仁愛獎助學金申請平臺,建議使用Chrome瀏覽器,瀏覽解析度為1024x768以上

填寫您所服務的學校和上傳可茲證明之圖片—工作證、名片... 等,審核通過後回覆到您 的 email 信箱中,

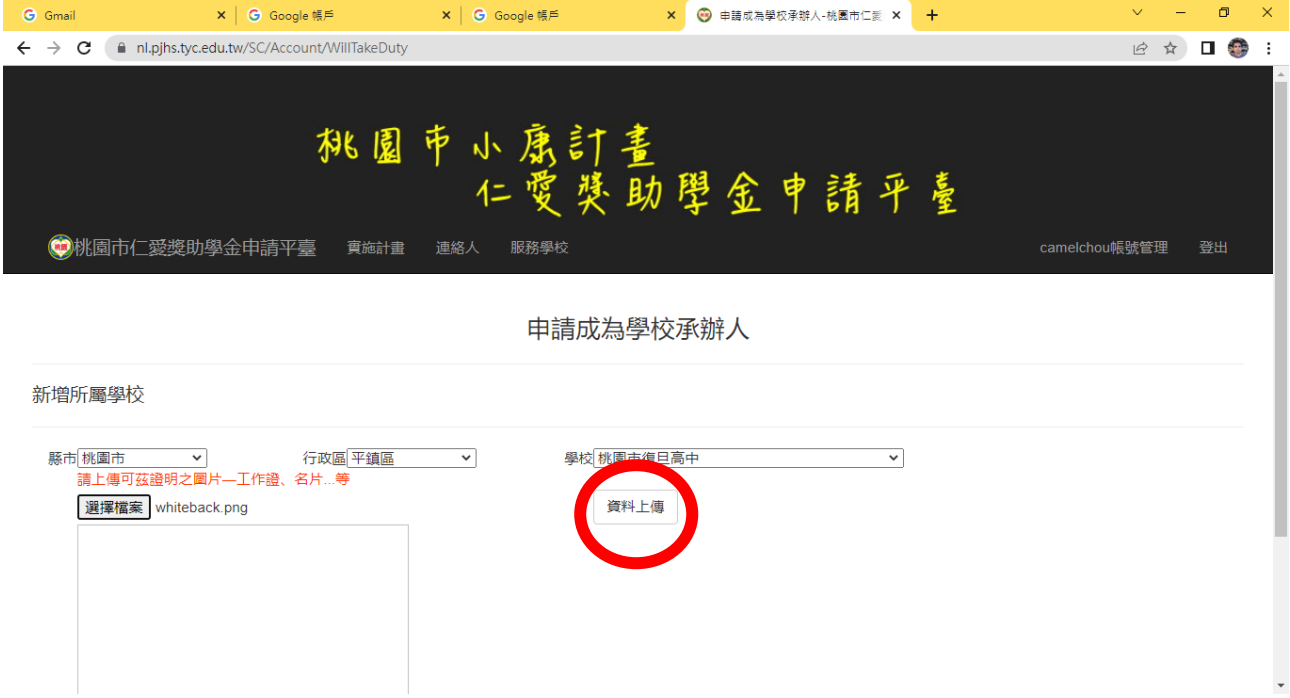

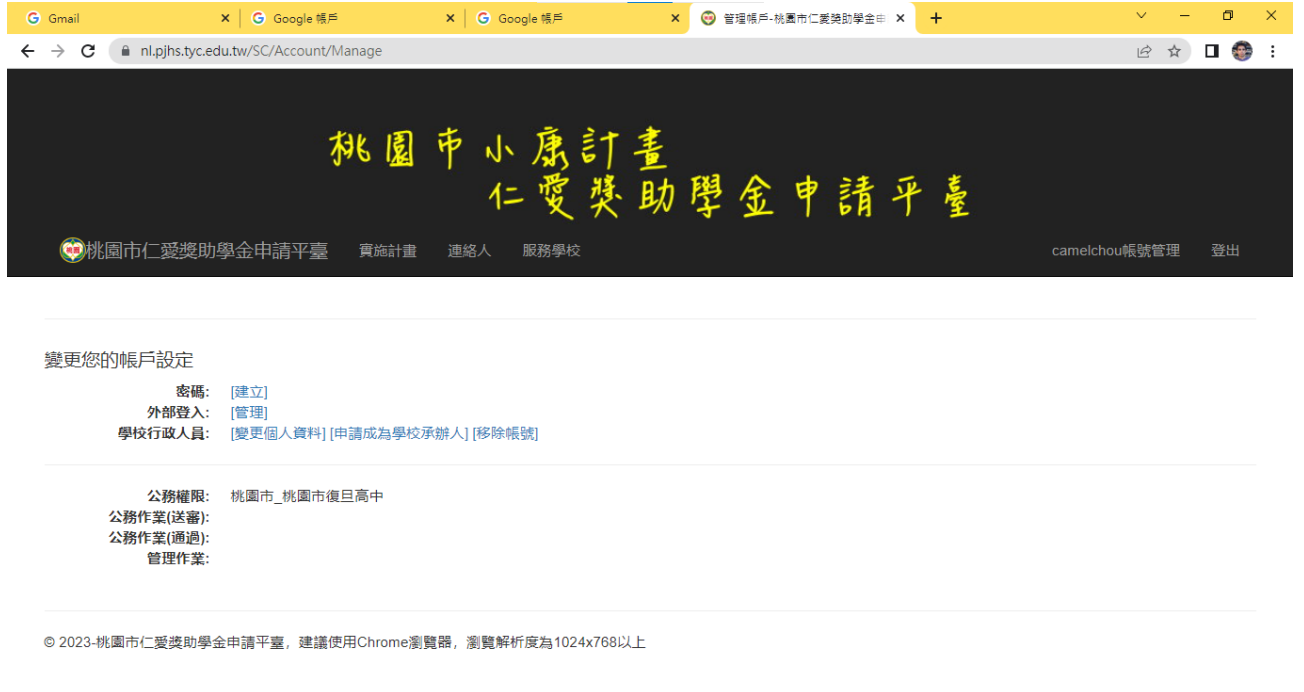

## 待通過審核後就會出現"取得管理權限"就可以到回到步驟 3C 了

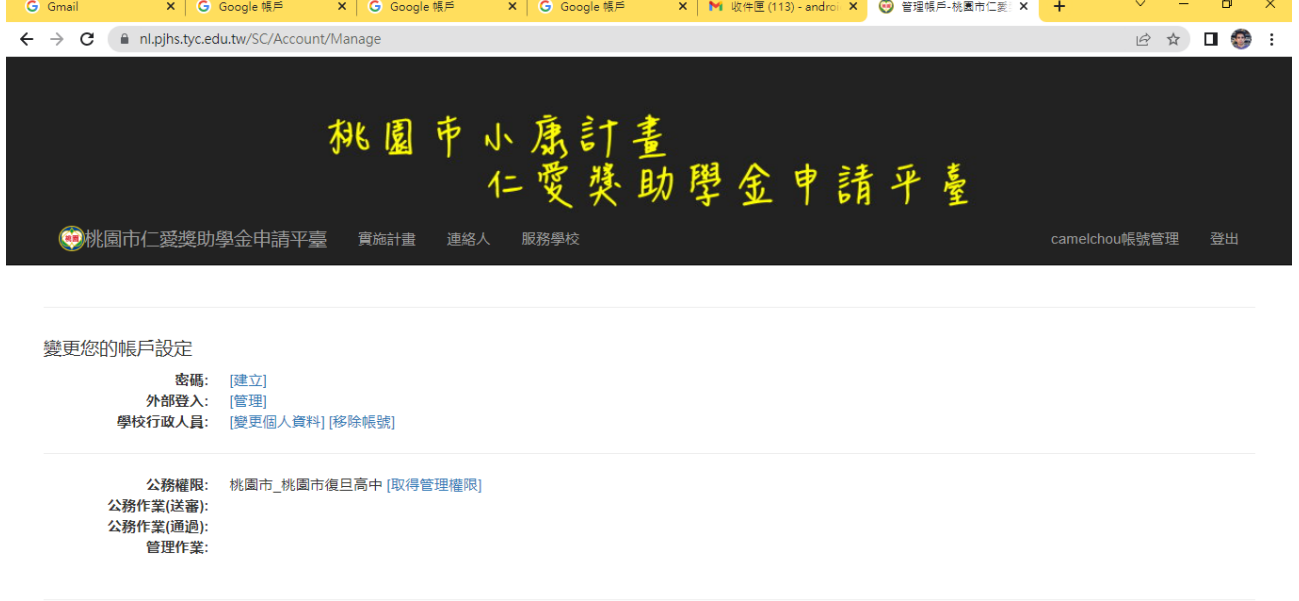

© 2023-桃園市仁愛獎助學金申請平臺,建議使用Chrome瀏覽器,瀏覽解析度為1024x768以上

# Step 4: 執行公務作業(送審)

4A.點選[輸入獎助學金申請資料]

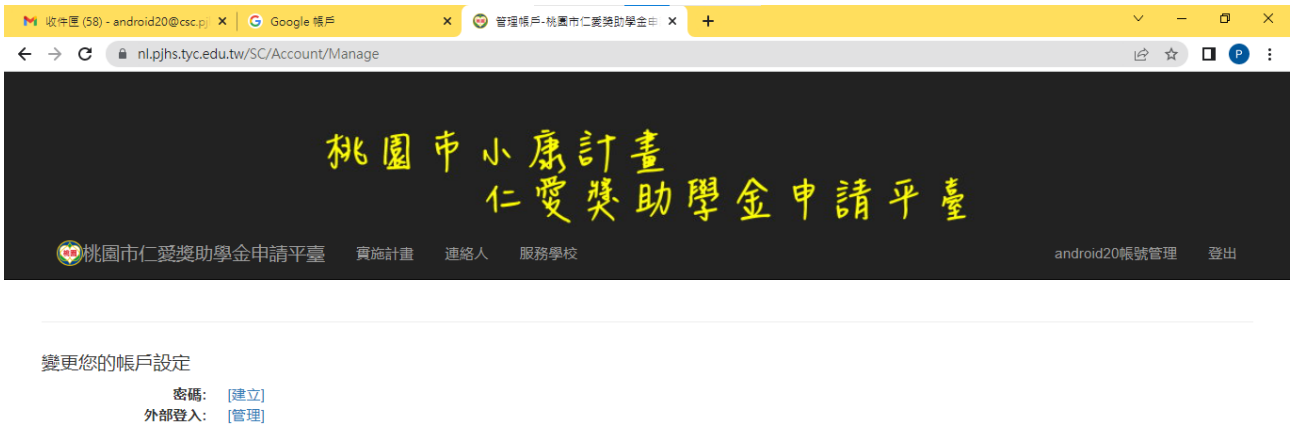

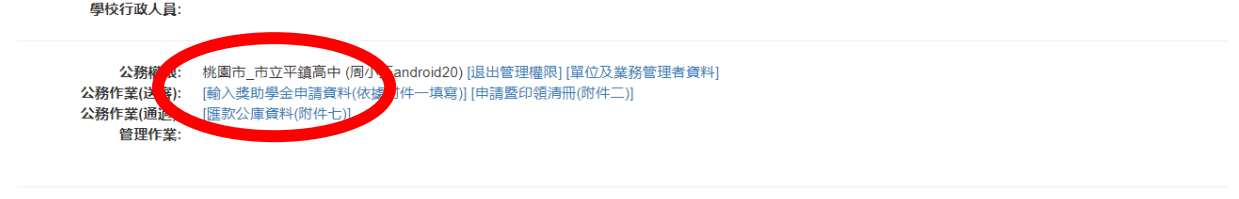

© 2023-桃園市仁愛獎助學金申請平臺,建議使用Chrome瀏覽器,瀏覽解析度為1024x768以上

## 4B. 填寫申請資料(請依據申請表輸入後,按下"新增資料")

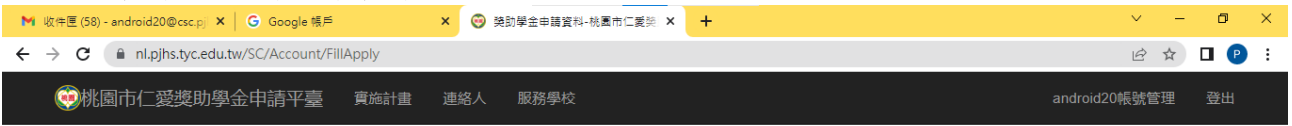

獎助學金申請資料

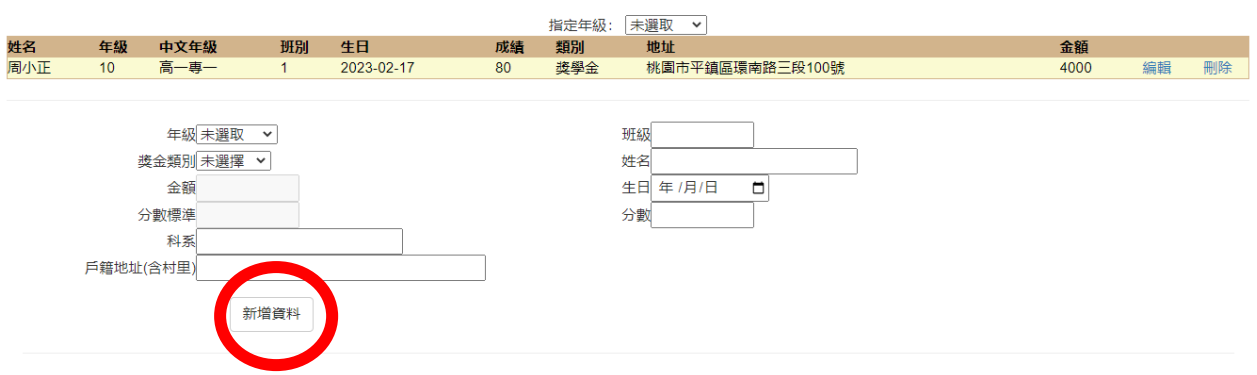

© 2023-桃園市仁愛獎助學金申請平臺,建議使用Chrome瀏覽器,瀏覽解析度為1024x768以上

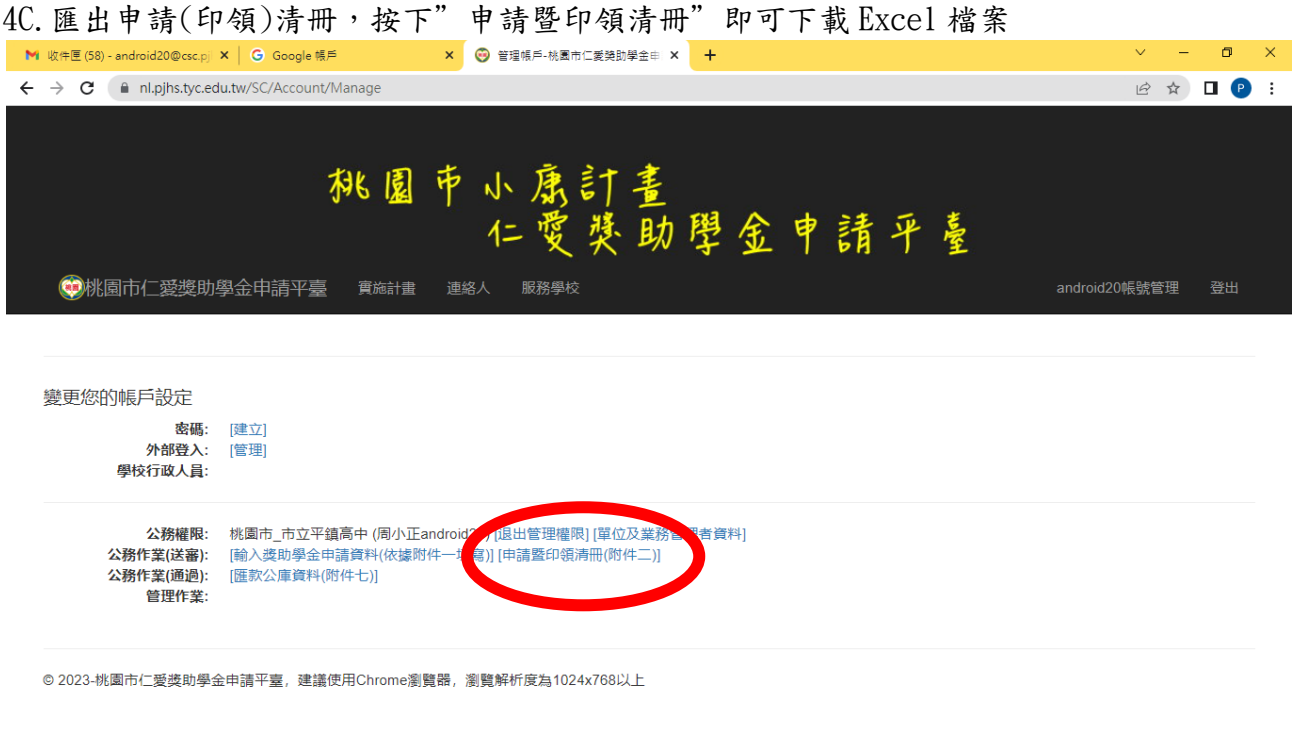

圈 SC034319 (3).xls

 $\hat{\phantom{a}}$ 

### 4D.用 Excel 開啟檔案(不同階段別會出現在不同的工作表,請自行切換列印)

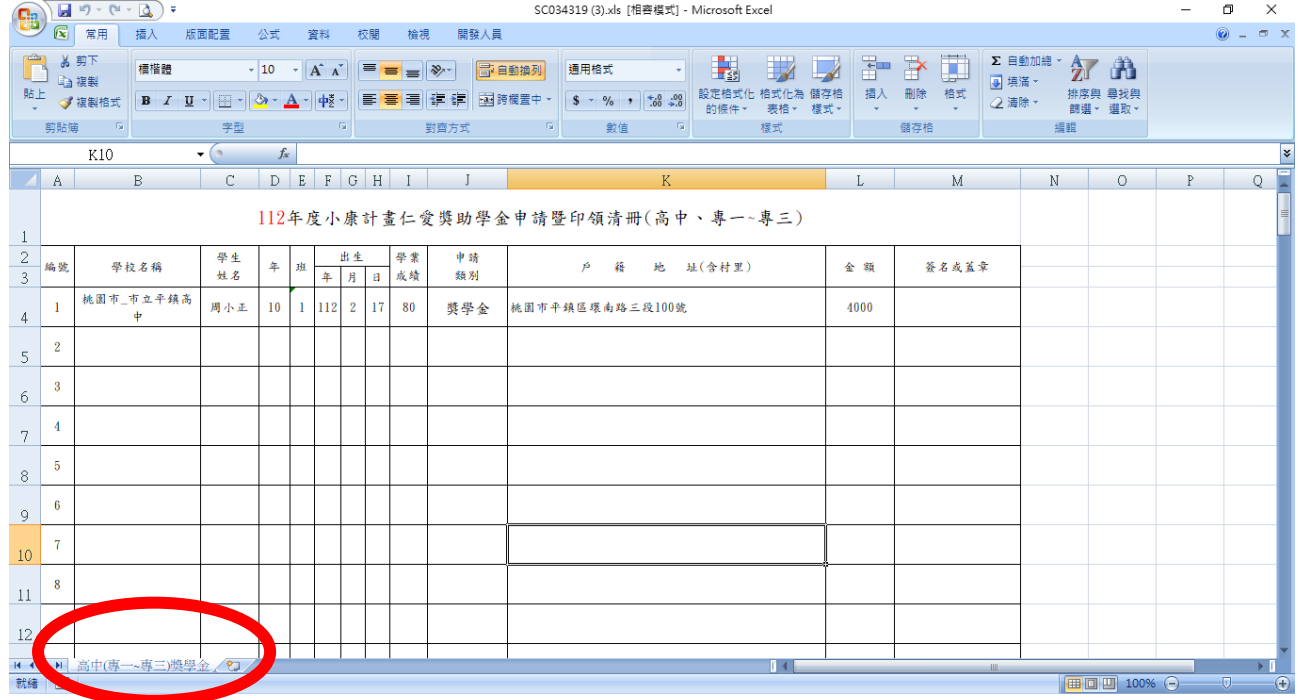

4E.其餘附件匯出的方式與匯出申請(印領)清冊相同,公務作業(送審)和公務作業(通過)不同 之處為:公務作業(通過)在輸入截止日之後方可點選,非本市市立學校的附件與本市市立 學校的附件不同,出現可點選的選單也會有不同。

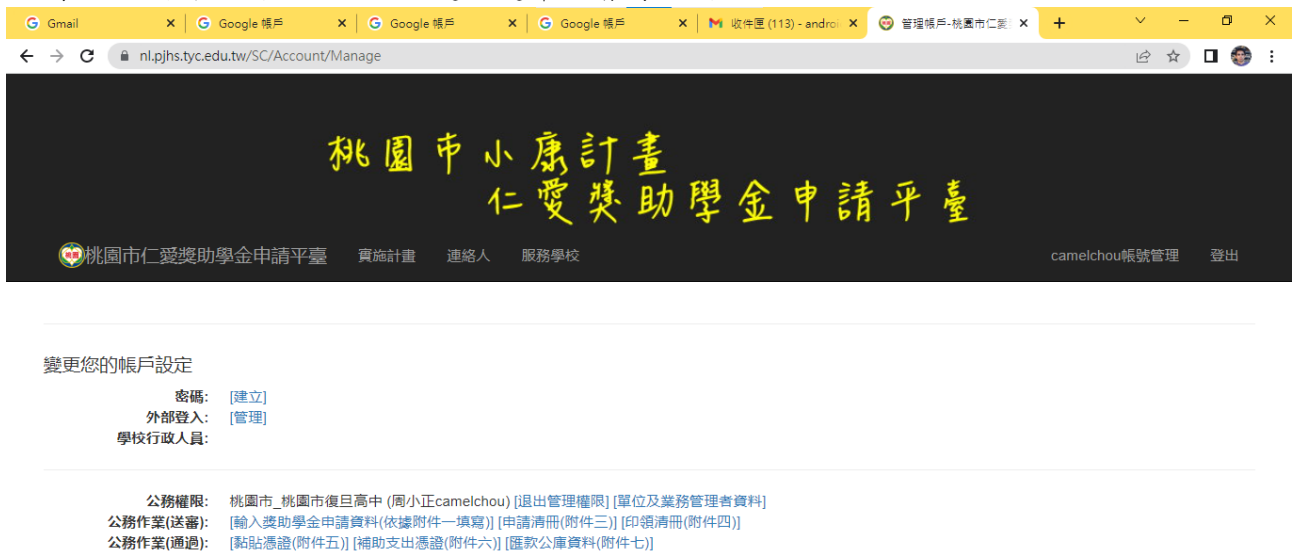

© 2023-桃園市仁愛獎助學金申請平臺,建議使用Chrome瀏覽器,瀏覽解析度為1024x768以上

管理作業: